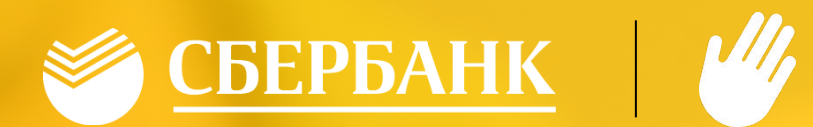

# СИСТЕМА «ЛАДОШКИ»

## СЫ ПРОЕ ДЛЯ РОДИТЕЛЕЙ

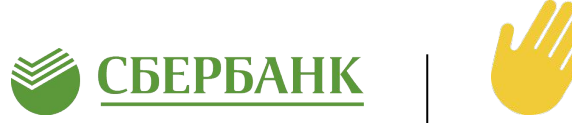

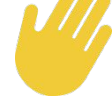

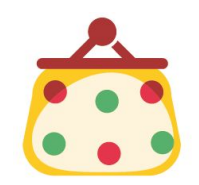

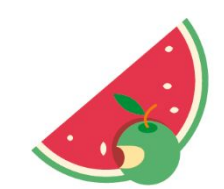

Нет необходимости давать ребенку денежные средства

Контроль питания Родители уверены, что их ребенок пообедал в школе. В личном кабинете родители увидят, что поел ребенок полезный обед или сладости. \*В скором времени родители смогут в личном кабинете запретить выдавать ребенку продукты вызывающие у него аллергию

## ДЛЯ УЧЕБНЫХ УЧРЕЖДЕНИЙ

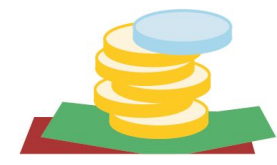

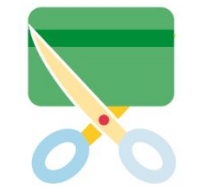

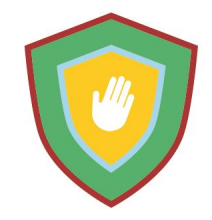

Спокойствие

**CMC** 

Учителям больше не нужно собирать наличные и передавать списки на бумаге. (заказ и отчетность доступны в личных кабинетах)

Отсутствие необходимости использования материальных носителей (карт, брелоков, браслетов и т.д.)

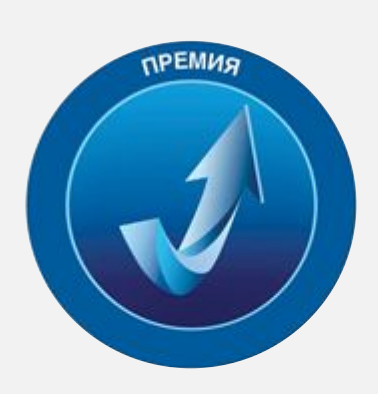

«Время инноваций 2015» В номинации «Социальная инновация года»

«Национальная платежная инициатива» За внедрение биометрических методов в платежных услугах

Международный конкурс «Global Inclusion Awards 2016»

## КАК ЭТО РАБОТАЕТ ?

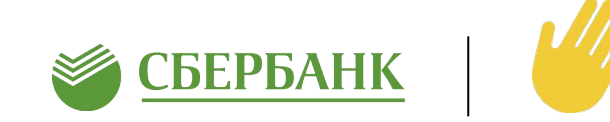

#### **1. Родитель заполняет согласие и передает в Школу**

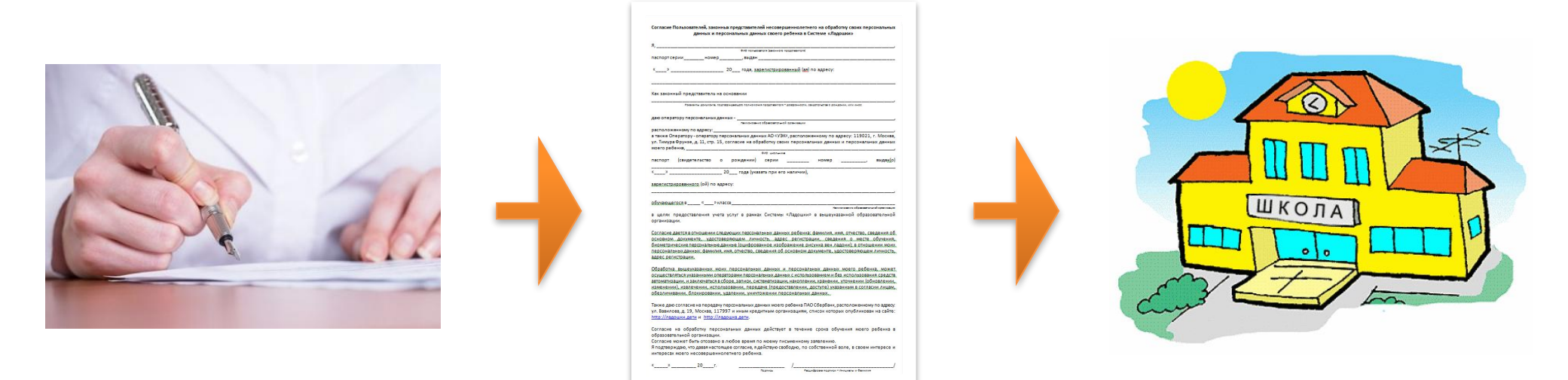

**2. Школа собирает согласия, формирует список учеников и передает список Оператору**

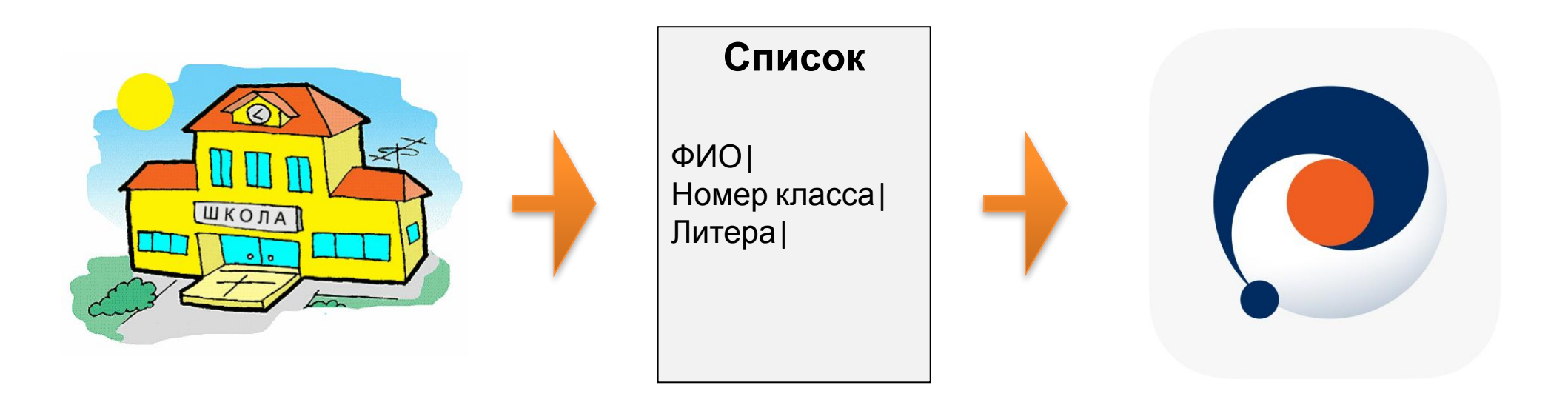

## КАК ЭТО РАБОТАЕТ ?

**3. Оператор присваивает лицевые счета каждому ученику и передает их в Школу, Школа передает Родителям памятку с лицевым счетом ребенка и кодовым словом** 

- **5. Учитель в своем личном кабинете отмечает кто пойдет обедать.**
	- ШКОЛА

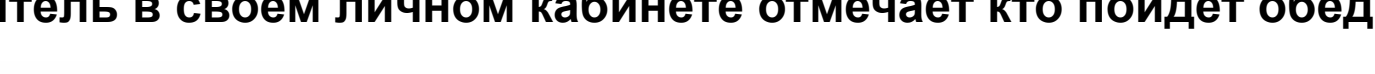

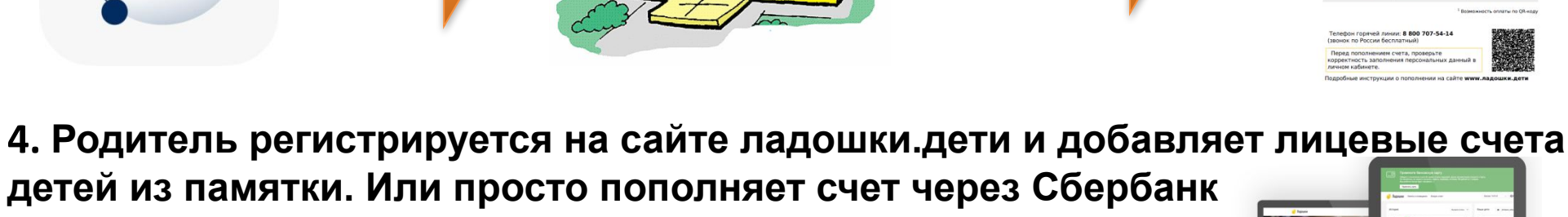

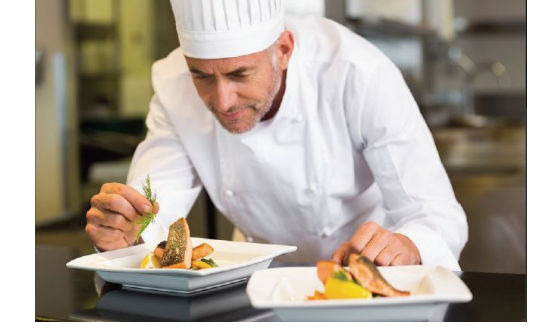

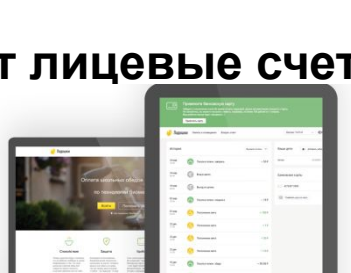

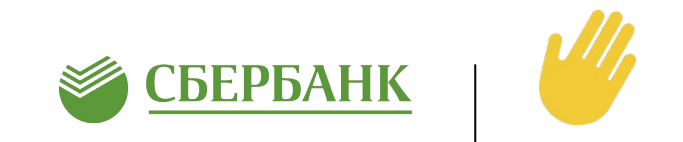

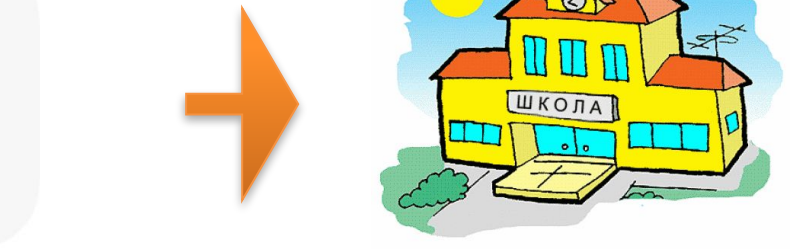

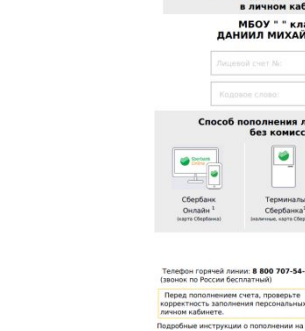

## ЛИЧНЫЙ КАБИНЕТ

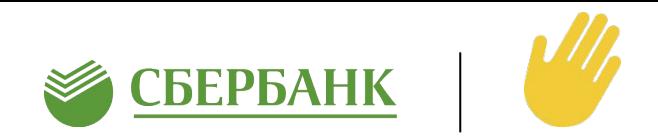

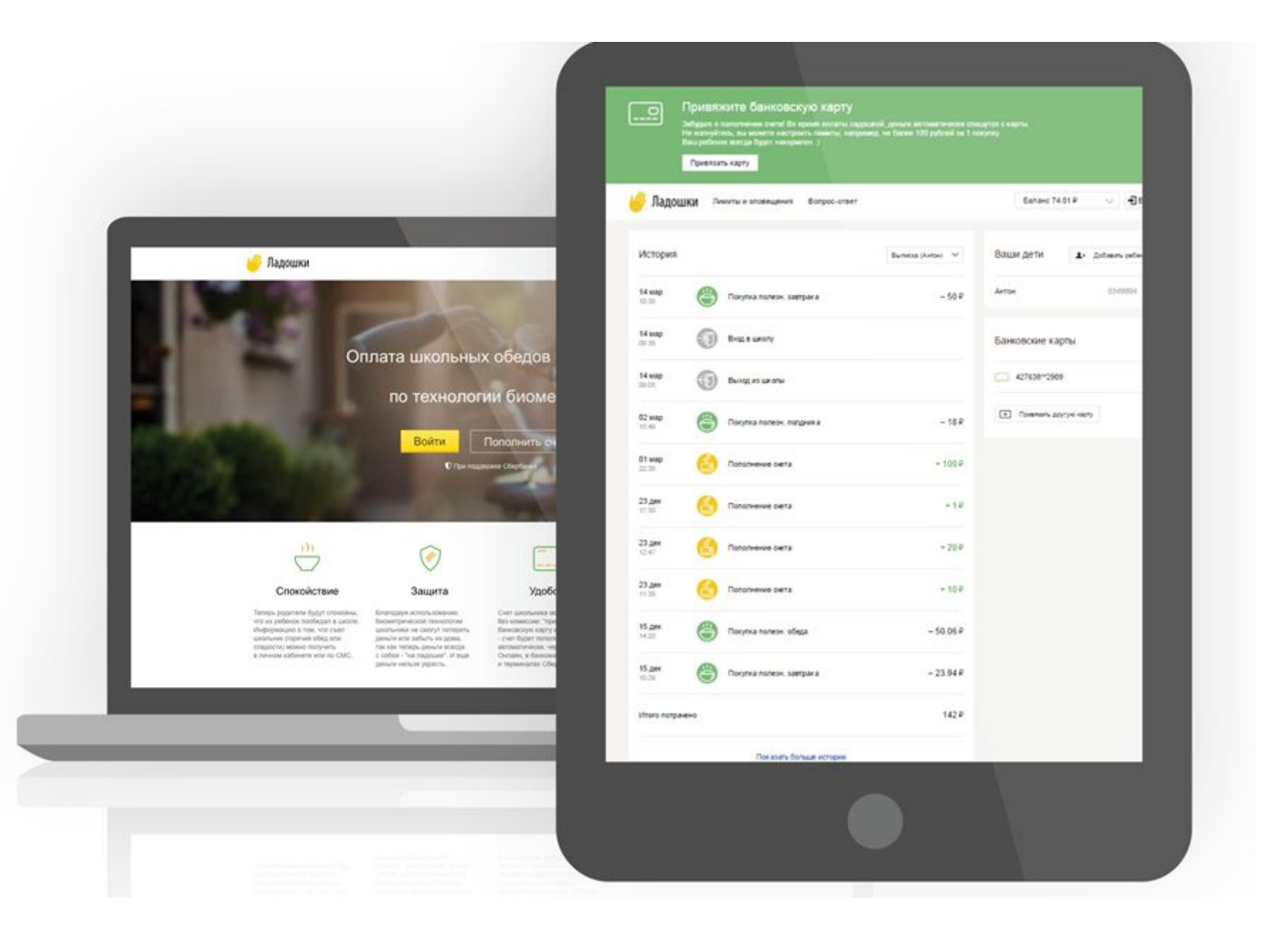

### РЕГИСТРАЦИЯ РОДИТЕЛЯ В ЛК

#### На сайте ладошки.дети

![](_page_5_Picture_2.jpeg)

## Регистрация пользователя Имя Фамилия

Номер телефона (формат: 89992221100)

Адрес электронной почты

Пароль

Подтверждение пароля

#### Зарегистрироваться

#### **1. Регистрация в личном кабинете**

Для регистрации необходимо ввести только:

- ✔*Фамилию, Имя,*
- ✔*номер телефона,*
- ✔*адрес электронной почты,*

✔*пароль.*

## Укажите номер заявления, выданного в школе

![](_page_5_Picture_109.jpeg)

#### **2. Привязка ребенка к личному кабинету**

После регистрации необходимо привязать ребенка к личному кабинету по:

- ✔*номеру лицевого счета*
- ✔*кодовому слову.*

Номер лицевого счета и кодовое слово указано в Памятке, которую Школа передает Родителю

## ВИРТУАЛЬНЫЙ СЧЕТ

![](_page_6_Picture_1.jpeg)

#### **1. Пополнение виртуального счета («Ладошки»)**

Родитель пополняет виртуальный счет через Сбербанк Онлайн, мобильное приложение Сбербанк Онлайн или платежный терминал по банковской карте Сбербанка БЕЗ КОМИССИИ

![](_page_6_Picture_4.jpeg)

2. Учитель делает заявку на питание, деньги списываются с виртуального счета

![](_page_6_Figure_6.jpeg)

## Оповещения

![](_page_7_Picture_1.jpeg)

## **На электронную почту -** БЕСПЛАТНО

## **SMS-оповещения -** ОПЛАТА по тарифу

#### **1. Тариф «On-line» 2. Тариф «Расширенный»**

#### **3. Тариф «Базовый»**

![](_page_7_Picture_248.jpeg)

![](_page_8_Picture_0.jpeg)

# СПАСИБО ЗА ВНИМАНИЕ

 $\bullet$ 

 $\blacktriangleright$